## EDUCATION BUREAU

## **SSPA e-Platform Parent's Guide (III)**

Secondary School Places Allocation (SSPA) 2023/2025 Submission of Discretionary Place (DP) Applications (For parents who bind their account to "iAM Smart+")

## Points to Note

- **No matter whether the applications for discretionary places (DP) are submitted via the SSPA e-1) platform (eSSPA) or in paper Application Form, each student may apply to not more than two participating secondary schools listed in the "Handbook for Application for Secondary One Discretionary Places". Otherwise, the DP applications will be rendered void.**
- **Please note that if parents/ guardians have submitted an application via the eSSPA, they should not 2) submit a duplicate application to a secondary school in paper Application Form, and vice versa. If parents/ guardians submit duplicate applications (i.e. submitting applications bearing the same application number to the same secondary school via both the eSSPA and in paper Application Form), these applications will be regarded as one application only. Hence, duplicate applications will not increase the chance of a student being allocated to the school.**
- **Besides, parents/ guardians should not submit applications bearing the same application number to 3) two different secondary schools via the eSSPA and in paper Application Form. Otherwise, the DP applications of their child will be rendered void.**
- 4) To efficiently handle the large number of applications, each login to the eSSPA is limited to 30 **minutes. Please complete the application procedures within 30 minutes. If necessary, parents/ guardians may use the "Save as Draft" function and continue with submitting the application by retrieving the draft in a new login session.**

# **Steps for Submitting DP Applications**

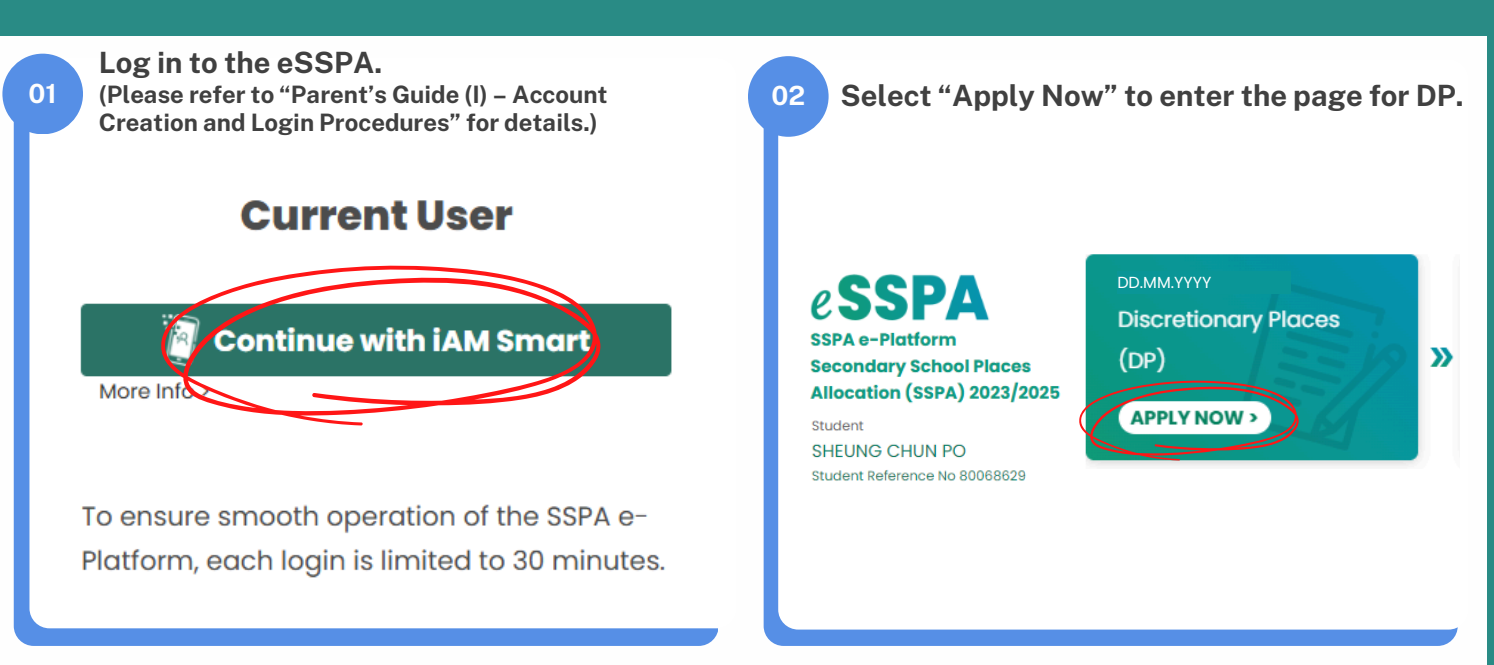

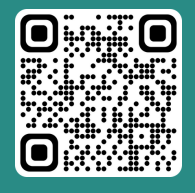

**"iAM Smart" Homepage www.iamsmart.gov.hk/en/ or scan the QR code on the left**

**SSPA e-Platform Homepage https://esspa.edb.gov.hk or scan the QR code on the right**

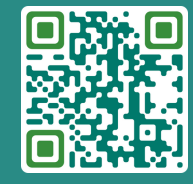

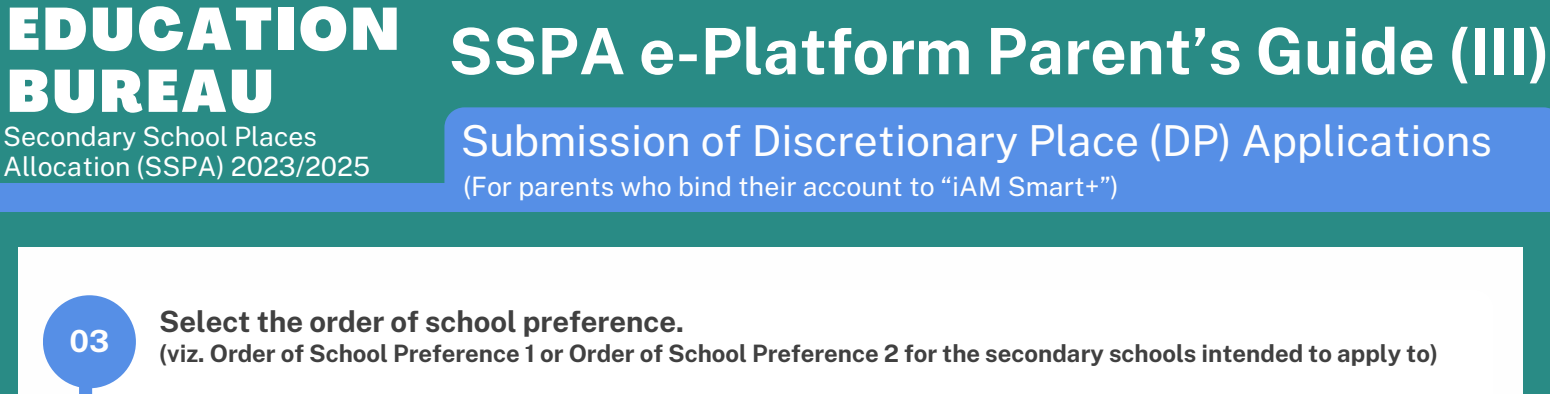

#### **Application for Secondary One Discretionary Places**

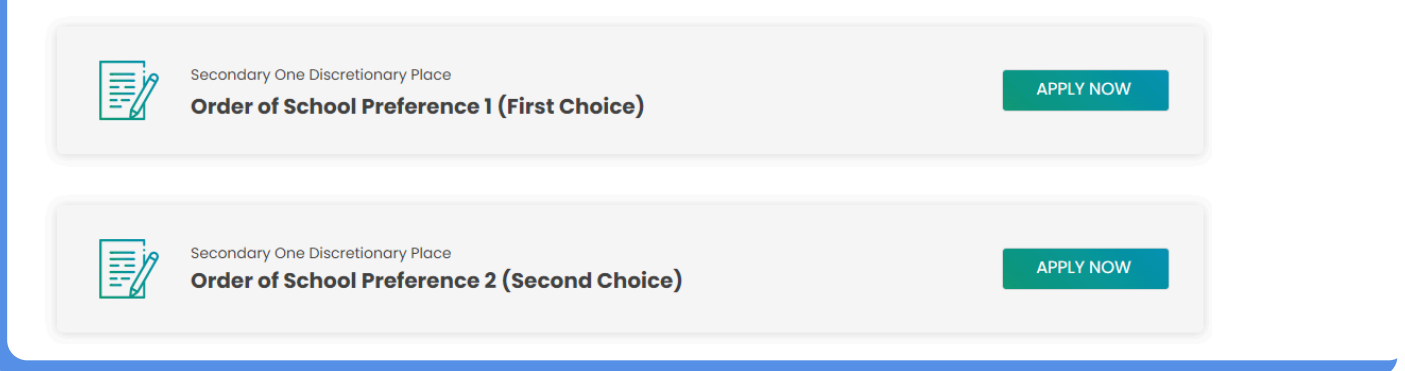

Select/ input the "Name of Secondary School Applied to". The eSSPA would display the address of secondary school concerned to prevent parents/ guardians from confusing secondary schools of similar names.

### Order of School Preference 1 (First Choice)

Name of Secondary School Applied to

999 - KOWLOON CITY DISTRICT-LUI KEE SECONDARY SCHOOL

School Address: KOWLOON TONG

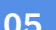

04

#### Fill in the contact information required by the school.

#### **Contact information required by the school**

Secondary school may contact parents on matters related to this DP application, e.g. interview arrangements (if applicable), notification for successful DP applicants (if applicable), etc.

Correspondence address

**XXXXXX** 

Contact telephone number

00000000

**Email address** 

xxxxxx@xxxxxx.com

×

## **EDUCATION** BUREAU

# **SSPA e-Platform Parent's Guide (III)**

Secondary School Places Allocation (SSPA) 2023/2025 Submission of Discretionary Place (DP) Applications

(For parents who bind their account to "iAM Smart+")

### **06 Upload supporting documents required by the secondary school.** Upload Supporting Documents Required by the School (i) Files size: The total file size of files uploaded for the two DP applications must be 25 MB or below, i.e. DP application for Order of School Preference I and Order of School Preference 2 each has a file size limit of 12.5MB. (0.00 MB used) (i) The system supports PDF format and common image file formats (GIF, BMP, PNG and JPEG) Tips for the Uploading of supporting documents (i) Since the supporting documents collected by secondary schools may vary, parents should upload the documents required by the secondary school to the corresponding folder(s). If parents have further enquiries about the required documents, please contact the secondary school(s) direct. 1) If the file size of the uploaded file is too large, please consider reducing the image resolution or using software to compress the size of the photo or file. 1) The e-Platform will merge and compress the supporting documents to be submitted to the secondary school applied to. Therefore, if parents need to submit more than one supporting document (i.e. uploading multiple documents to the same folder), please upload the documents in the order they should be merged, and the e-Platform will merge them accordingly. (i) Parents may preview and review the supporting document(s) after they have been merged and compressed in the next step. **Upload a copy of the student's identity document(s). 07 (e.g. Hong Kong Identity Card, Hong Kong Birth Certificate or other identity documents) Student's Identity Document** Upload a copy of the student's identity document(s) (i) Mandatory submission: Yes (i) Maximum number of uploading files: I **Choose File** No file selected **Since the supporting documents collected by secondary schools may vary, parents/ guardians should upload the 08** documents required by the secondary school to the corresponding folder(s). If there are further enquiries about the **08 09 required documents, please contact the secondary school(s) direct. School-based Application Form** The duly completed admission form of the secondary school (i) Mandatory submission: Yes (i) Maximum number of uploading files: I **Choose File** No file selected **Report Cards** Copy of P5 and P6 Report Card (i) Mandatory submission: No 10 Maximum number of uploading files: 10 **Choose File** No file selected

**P.3**

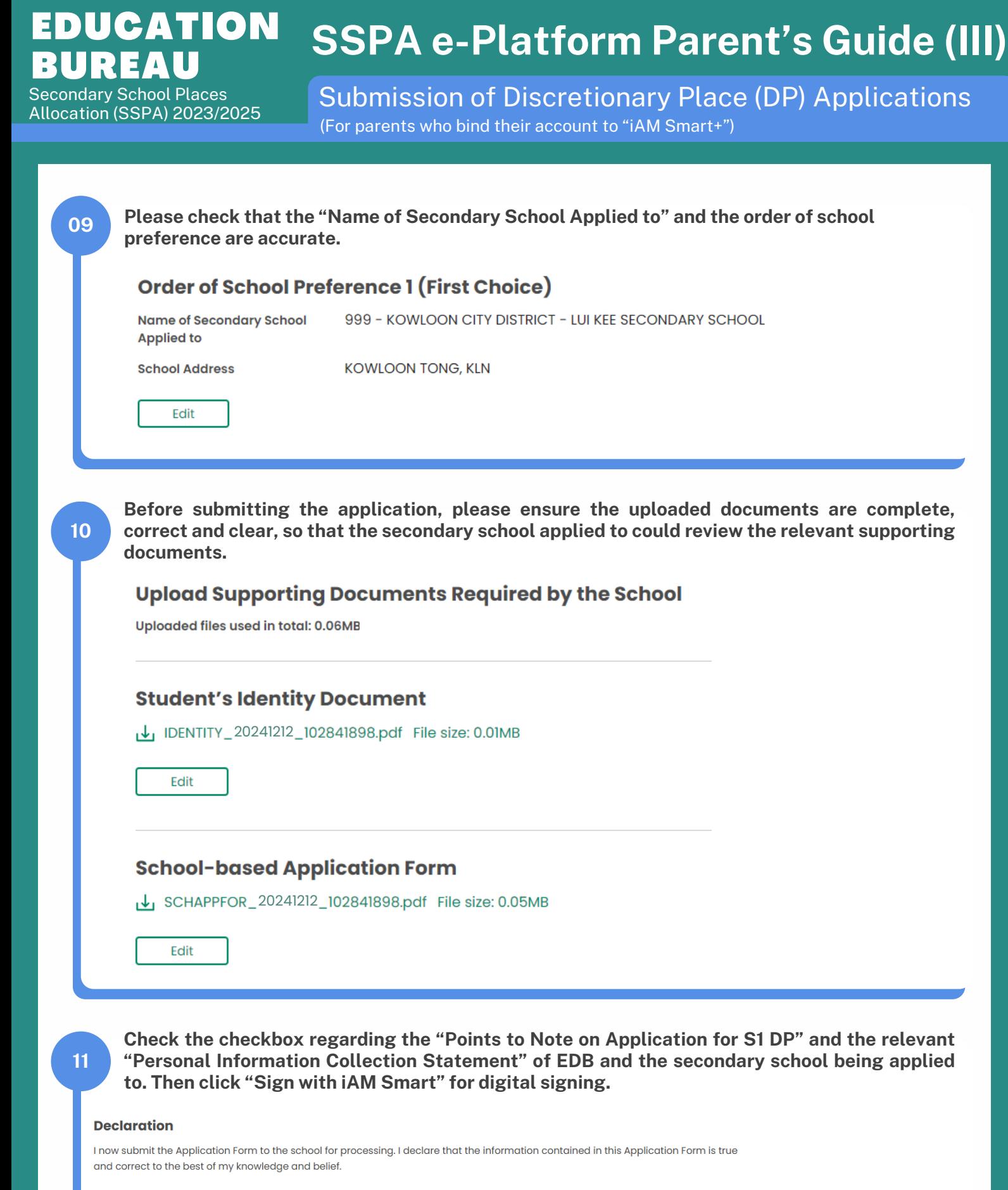

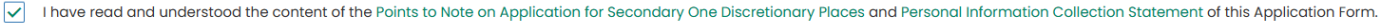

I have read and understood the Personal Information Collection Statement on the website of the secondary school applied to

#### Signature of Parent/Guardian

**Sign with IAM Smart** 

More Info:

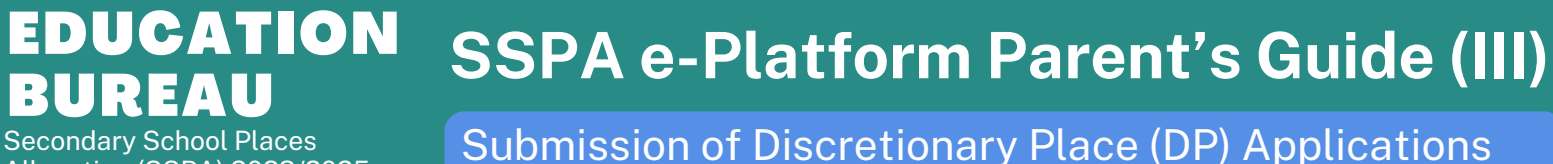

Allocation (SSPA) 2023/2025

**14**

(For parents who bind their account to "iAM Smart+")

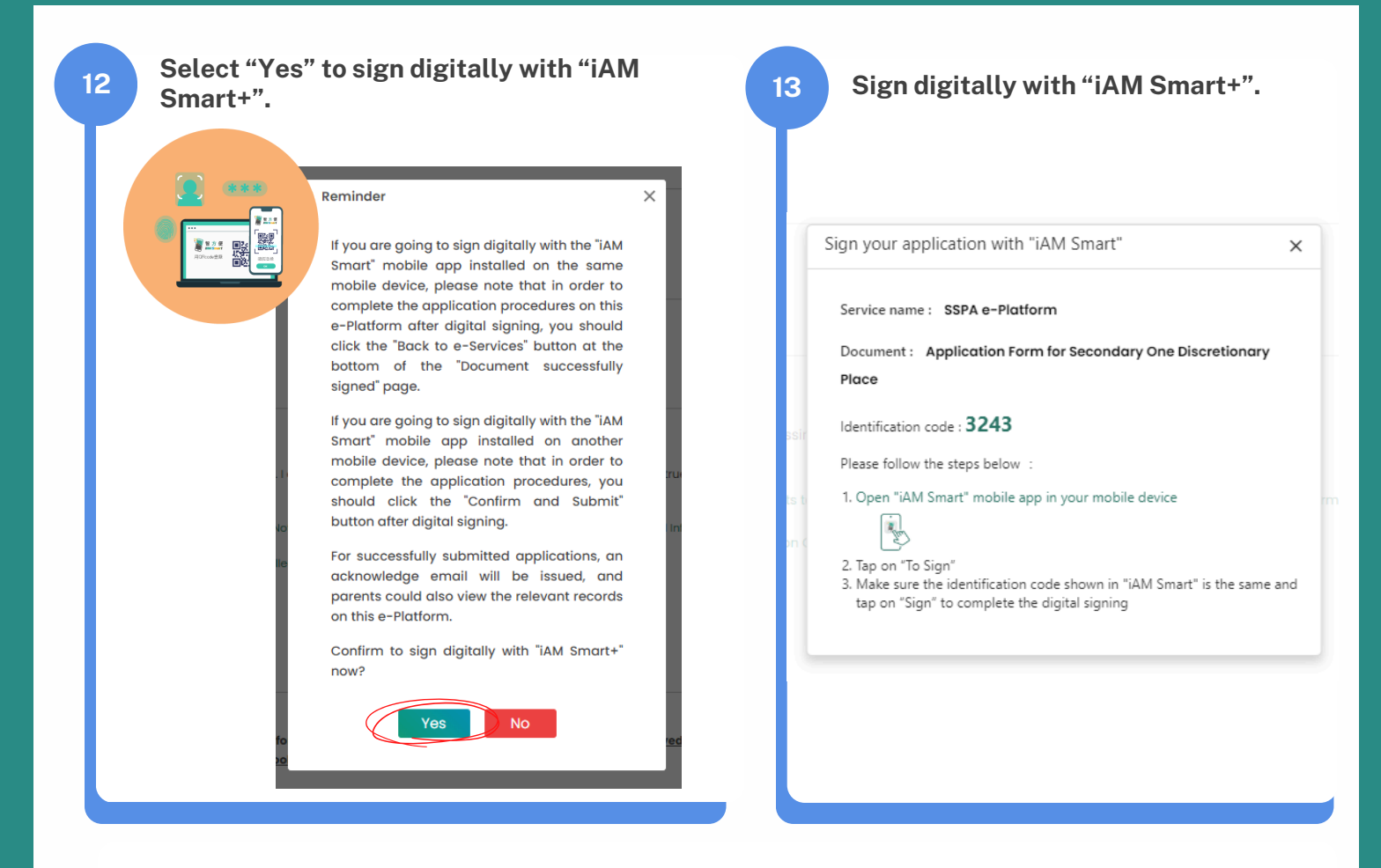

If parents/ guardians are going to sign digitally with the "iAM Smart" mobile app installed on the same **mobile device, please note that in order to return to the eSSPA to complete the application procedures after digital signing, you should click "OK" at the bottom of the "Document successfully signed" page.**

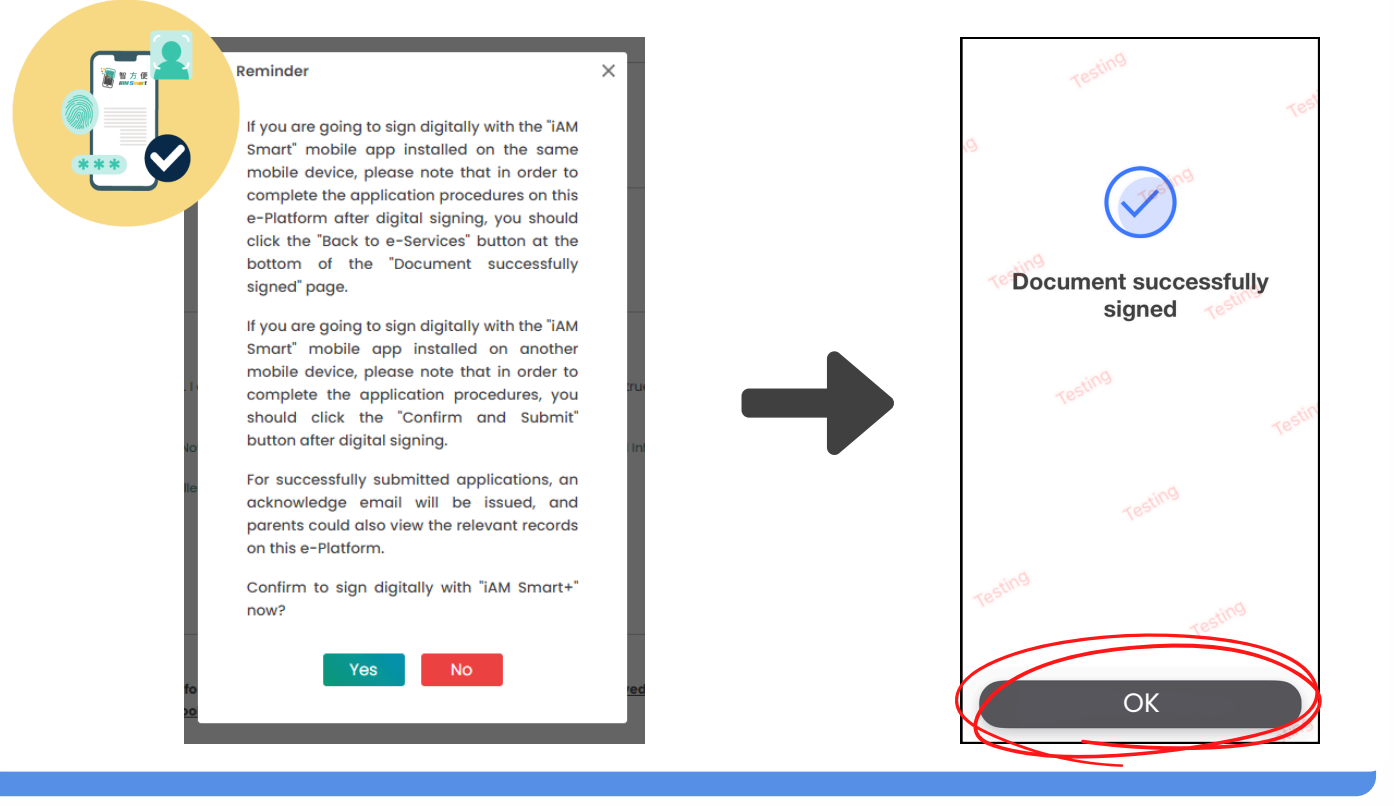

#### **SSPA e-Platform Parent's Guide (III)** EDUCATION BUREAU Secondary School Places

Allocation (SSPA) 2023/2025

Submission of Discretionary Place (DP) Applications (For parents who bind their account to "iAM Smart+")

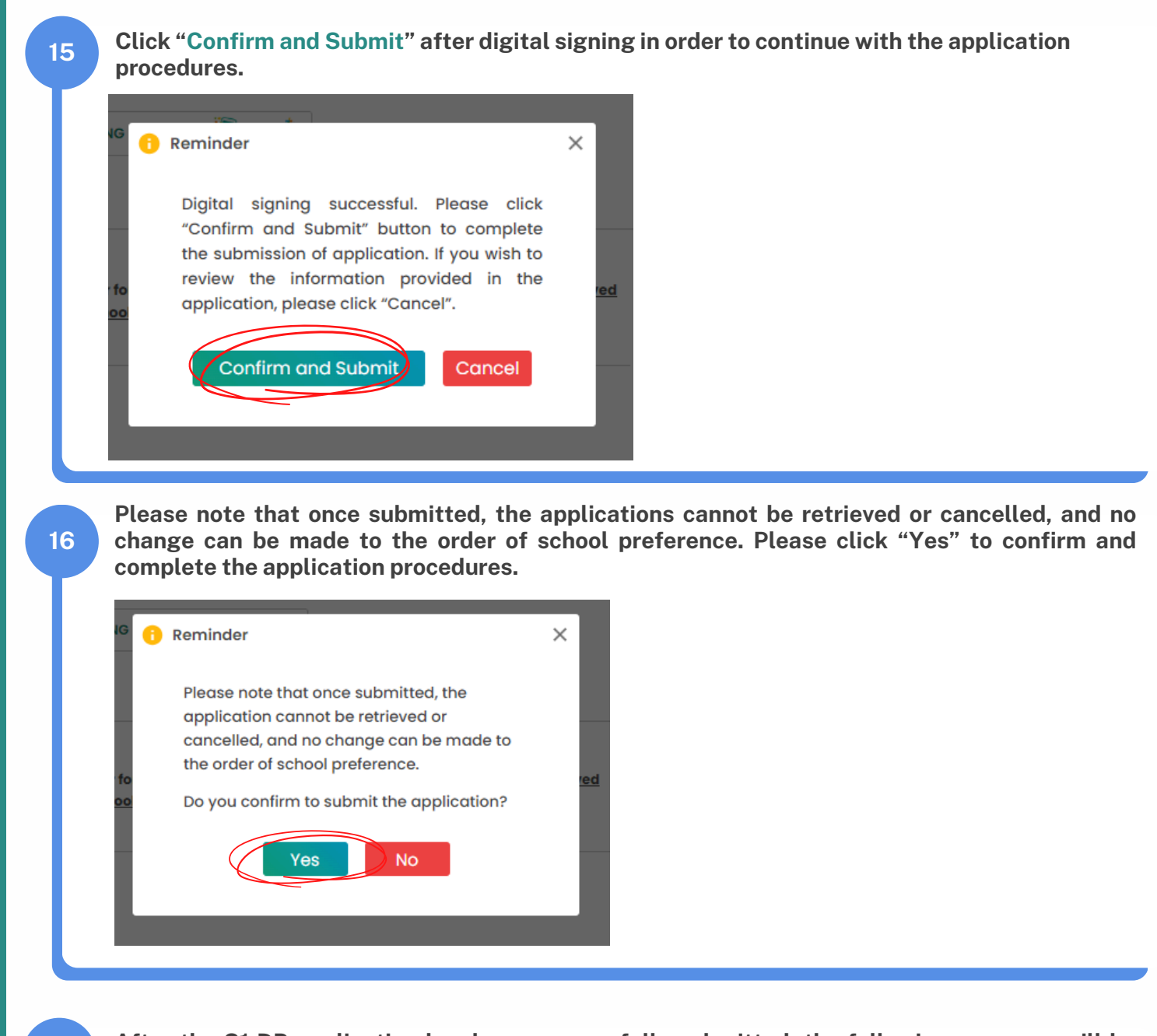

**After the S1 DP application has been successfully submitted, the following message will be displayed on the eSSPA.**

### **Submitted Successfully**

Submission Time: DD.MM.YYYY. HH:MM:SS

**17**

You application for Order of School Preference (First Choice) is submitted. Disregard the applications are submitted in paper form or via the SSPA e-Platform, each student may apply to not more than two participating secondary schools listed in the Handbook for Application for Secondary One Discretionary Places (Handbook), otherwise his/her chance of acquiring a DP will be forfeited. All participating secondary schools (including Jockey Club Ti-I College) are required to, after processing DP applications, notify parents of all successful applicants of their children's inclusion in the Successful Lists for Discretionary Places by letter and phone on 31 March 2025.

## EDUCATION BUREAU

# **SSPA e-Platform Parent's Guide (III)**

Secondary School Places Allocation (SSPA) 2023/2025 Submission of Discretionary Place (DP) Applications (For parents who bind their account to "iAM Smart+")

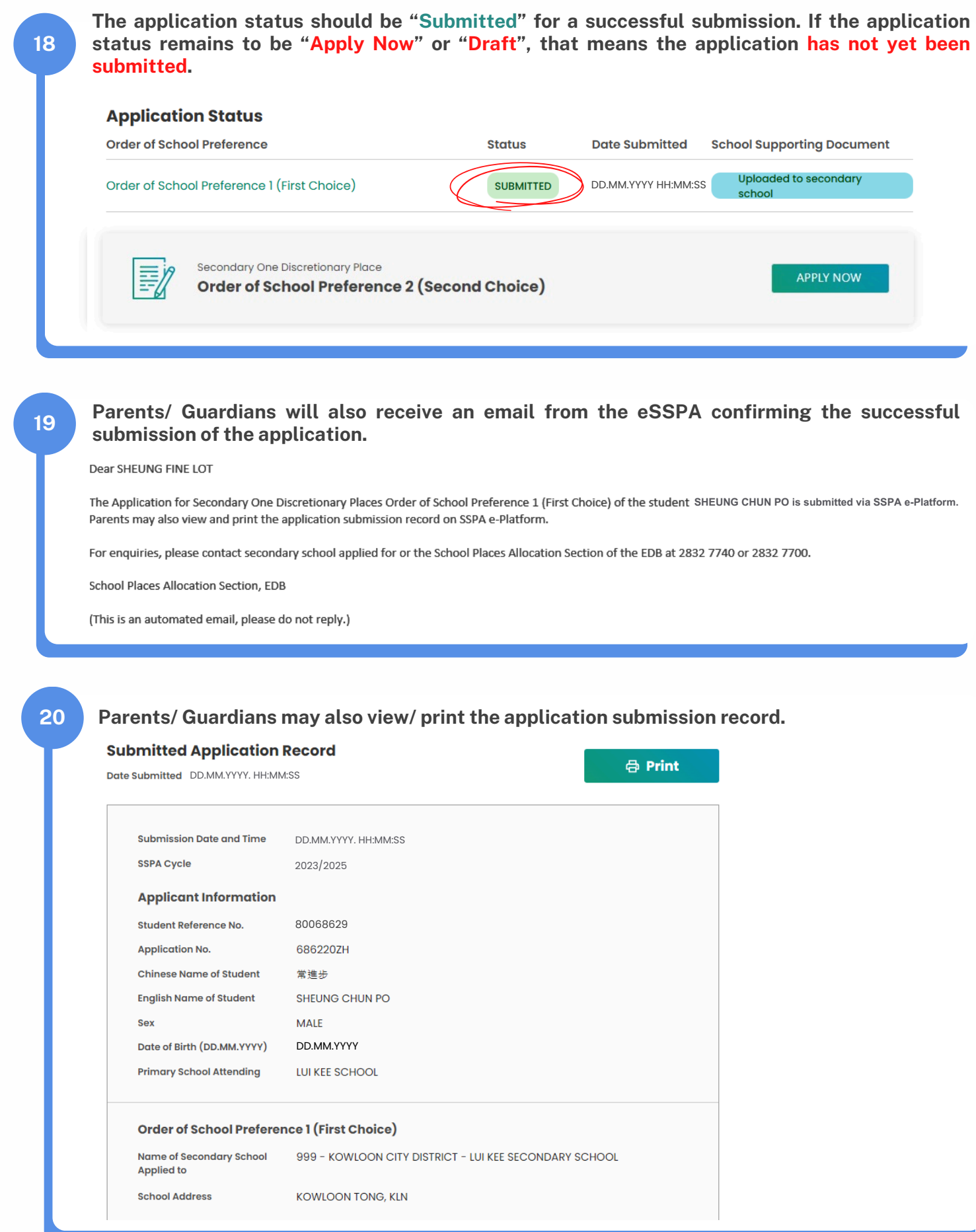

EDUCATION BUREAU Secondary School Places

Allocation (SSPA) 2023/2025

**21**

# **SSPA e-Platform Parent's Guide (III)**

Submission of Discretionary Place (DP) Applications (For parents who bind their account to "iAM Smart+")

**Parents/ Guardians have to repeat Steps (3) to (16) above to submit an application for the other order of school preference.**

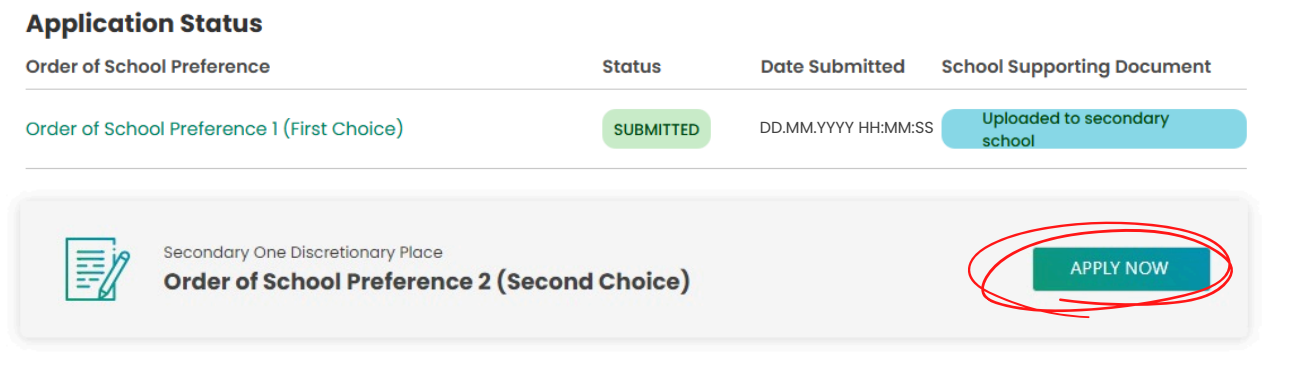